## 校務用端末でのフィルタリングソフト(iFilter)トラブル対応

## フィルタリングソフト(i-FILTER@Cloud)について、校務用端末へ反映が行われています。 インターネトに接続できない、iFilter でのエラーがでるなどがあった場合は、下記の対応をお試しください。

## 【対処方法】

①Windows → DigitalArts@Cloud → DigtalArts@Cloud をクリック

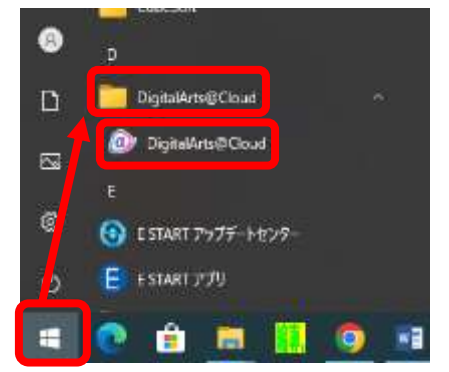

## ②ライセンスチェック → OK をクリック

③ユーザー再登録をクリック ※DigtalArts@Cloud の画面が閉じます

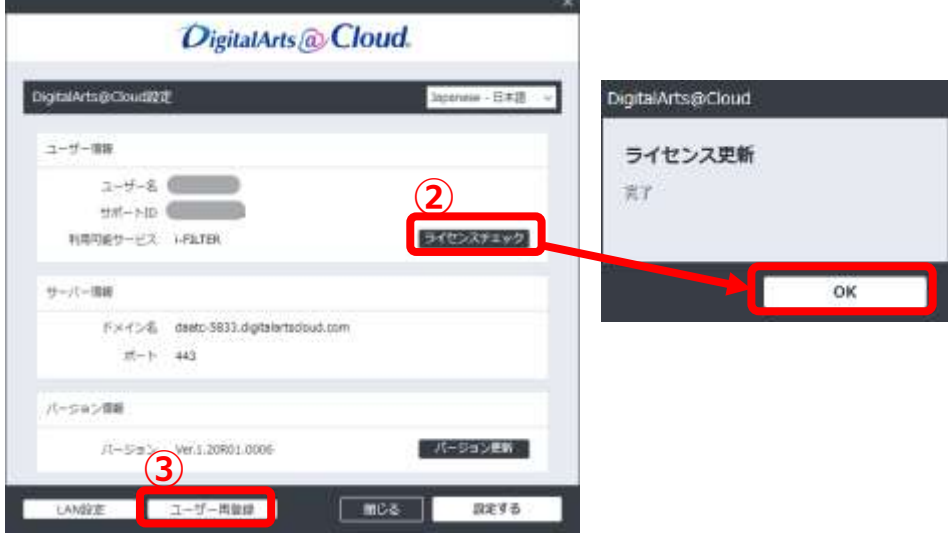

④インターネットにつながるかを確認